# 地形

惑星の基盤となる地表は初期時では平坦な荒野 が無限に広がっています。これはカメラを後ろ ずーっと引いていくと地平線は弧を描き、やが ては惑星全体を見ることになります。

今、眼前で任意の位置に地表が生み出されよう としています。

フラクタル計算によって生み出されれた地形は 有形でありながら無数の惑星の表情を作り出し ます。

地形は固定サイズのもの、惑星全体に広がるも の、ファイルなどから読み込むことによって、 思い通りの地形までもを生み出すことが可能で す。

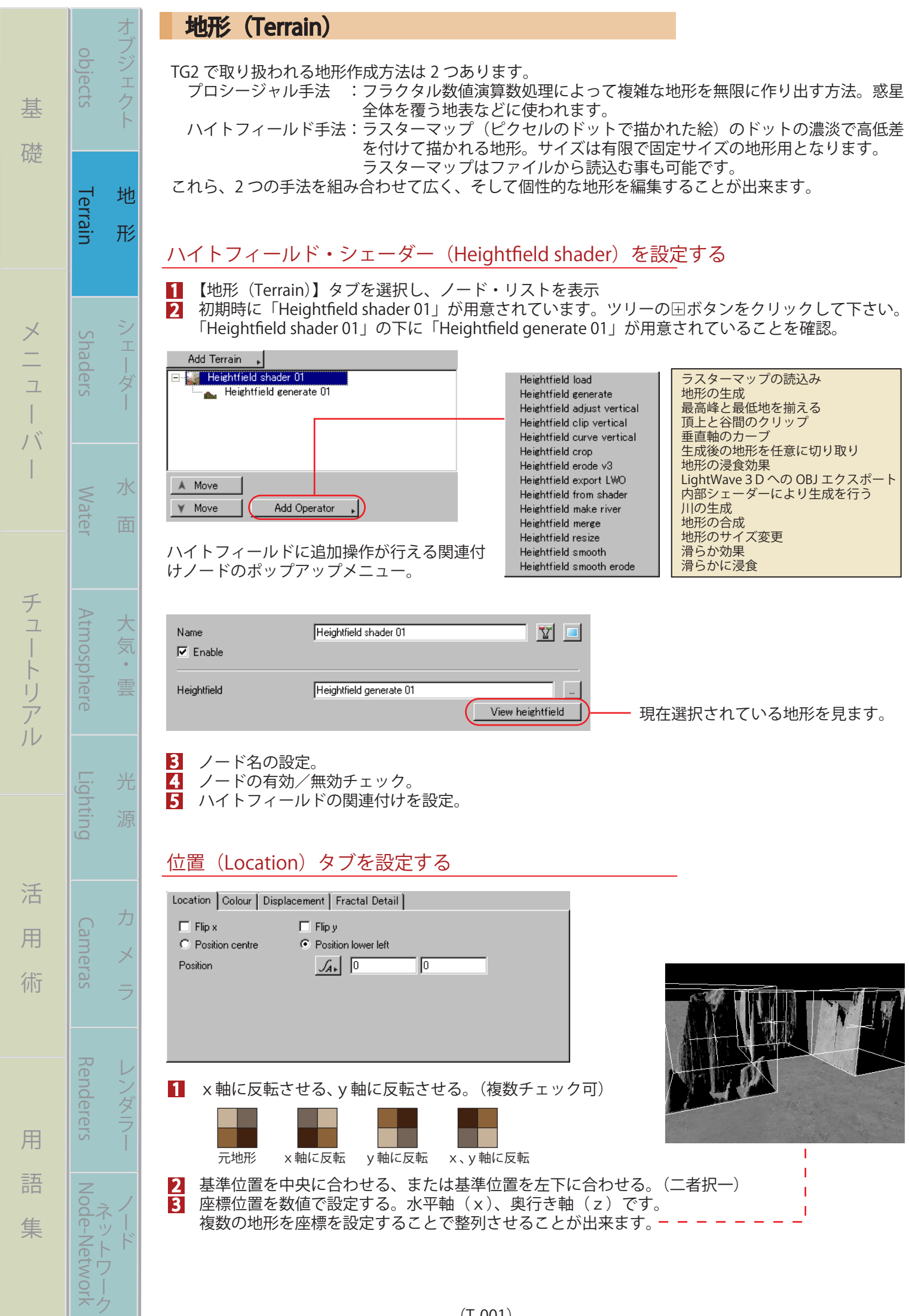

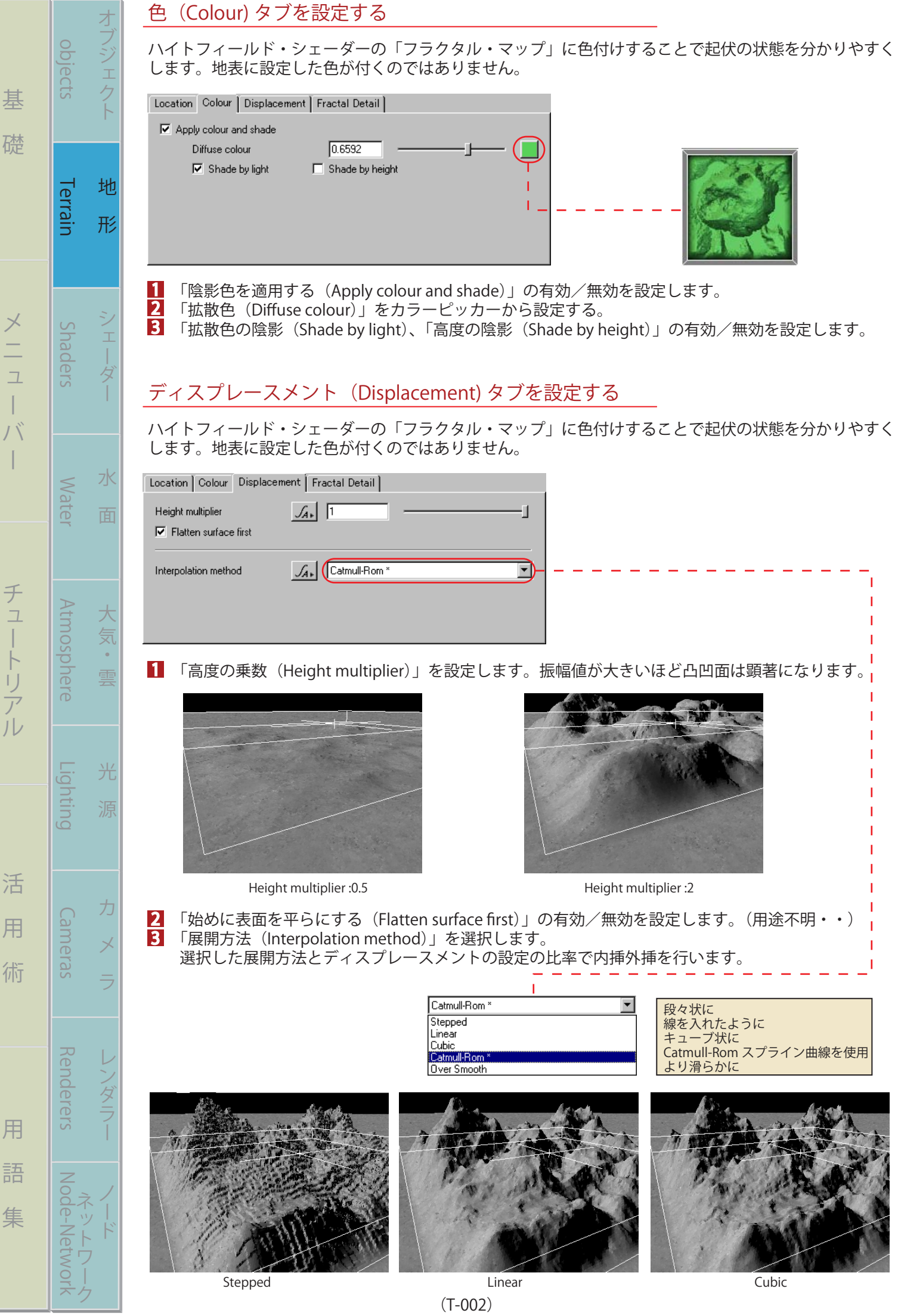

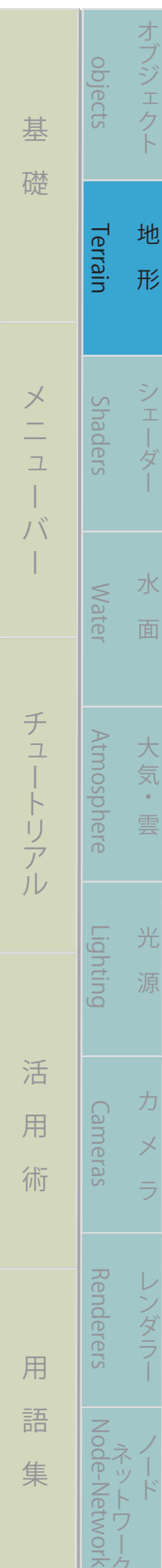

1 2

3

4 5

6

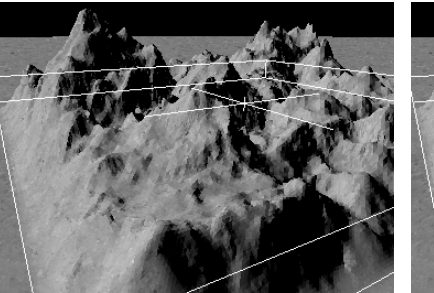

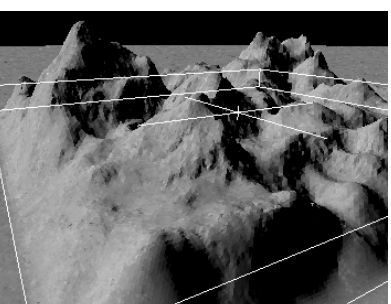

Catmull-Rom Over Smooth

## フラクタルの詳細(Flactal Detail)を設定する

地形に表情をつけるに、ディスプレースメントだけではもの凹凸効果しか得ることが出来ません。そこで 幾何学(フラクタル)で算出されるランダムな効果を意図的にアクセントを付ける設定が、この「フラク タルの詳細」設定です。

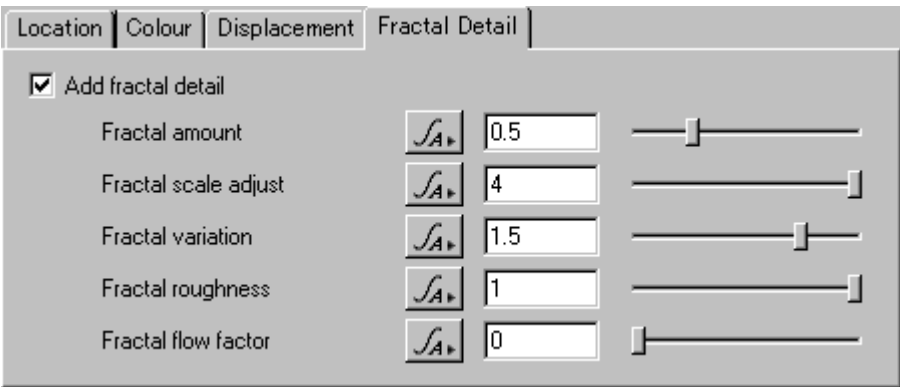

「フラクタルの詳細効果を付加 (Add fractal detail)」の有効/無効を設定します。

- ・「フラクタルの総数(Fractal amount)」を設定します。フラクタル計算に使われるランダム値で あり、数値が大きいほど効果が現れます。
- ・「フラクタルのサイズ調整(Fractal scale adjust)」を設定します。フラクタルの効果を設定した 単位 (m) 幅で作り出します。
- ・「フラクタルのばらつき(Fractal variation)」を設定します。ばらつきの高低差を設定します。
- ・「フラクタルのエッジの粗さ(Fractal roughness)」を設定します。地表にとげの様な効果を生み 出します。
- ・「フラクタルな浸食効果(Fractal flow factor)」を設定します。これは地表に流れる水によって出 来る浸食効果をシミュレートします。

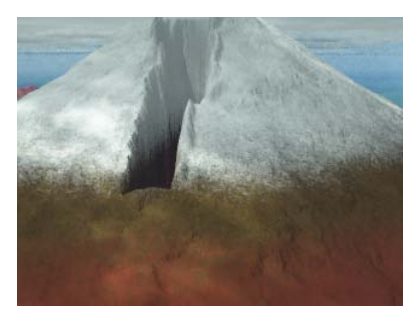

Add fractal detail: 無効 Fractal amount:3 Fractal amount:3

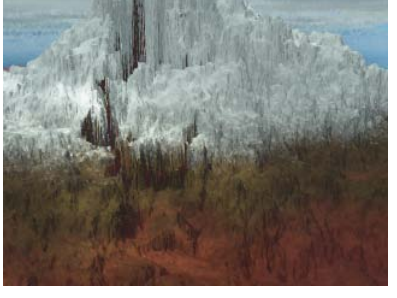

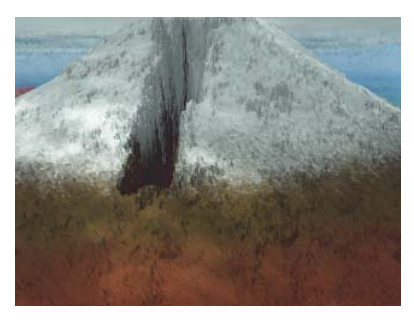

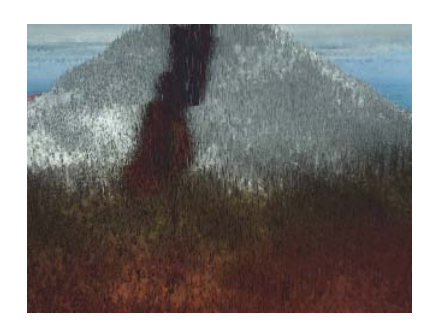

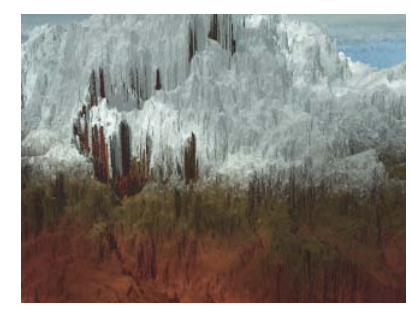

Fractal scale adjust:10

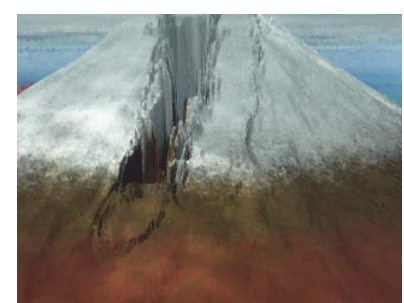

Fractal variation:5 *Eractal roughness:10* **Example 10 Example 10 Example 10 Example 10 Example 10 Example 10 Example 10 EXAMPLE 10 EXAMPLE 10 EXAMPLE 10 EXAMPLE 10 EXAMPLE 10 EXAMPLE 10 EXAMPLE** 

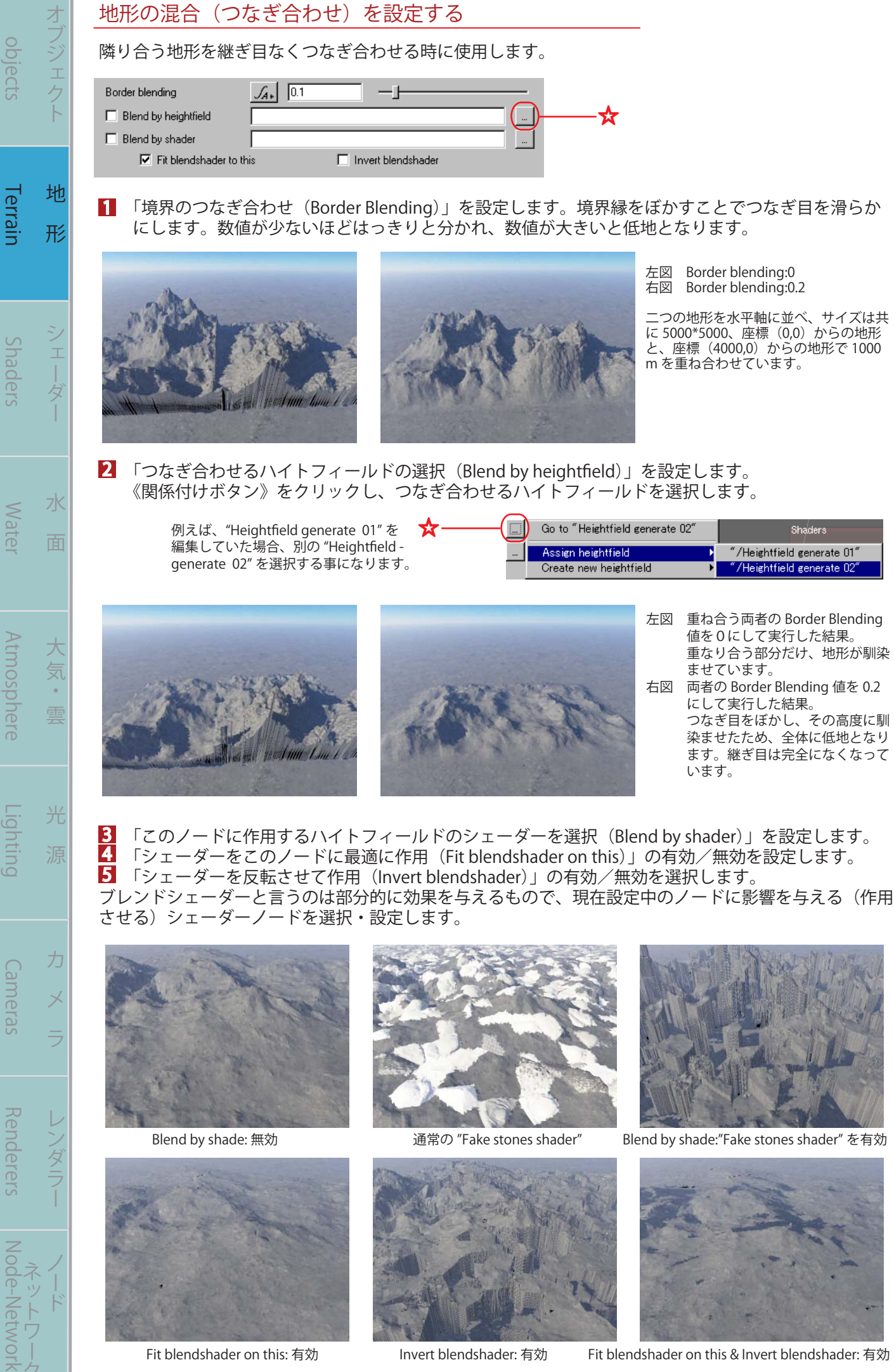

(T-004)

まる まんしゅう スター・スター・スター アルバー・スター アルバー・スター アルバー・スター アルバー・スター アルバー・スター アルバー・スター アルバー・スター アルバー

基

礎

メーコ

ー

 $\int \int$ -1

バー チュートリアル 活 用 術 用 語 集

活

用

術

用

語

集

チュートリアル

Shaders

## 地形ノードの追加(Add Terrain)を行う

まる まんしゅう スター・スター・スター アルバー・スター アルバー・スター アルバー・スター アルバー・スター アルバー・スター アルバー・スター アルバー・スター アルバー

 $\mathcal{L}$ 

チュートリアル

基

礎

objects

オブジェク

バー チュートリアル 活 用 術 用 語 集

活

用

術

用

語

集

**VOLK** 

【地形(Terrain)】タブには初期時に "Heightfield shader" と下位階層に "Heightfield generate" が用意され ていますが、その他に地形データの読込や、プロシージャルで作られる無限地形などを追加する事が出来 ます。また、「ハイトフィールド」に効果を追加するディスプレースメント・シェーダーも、ここから追

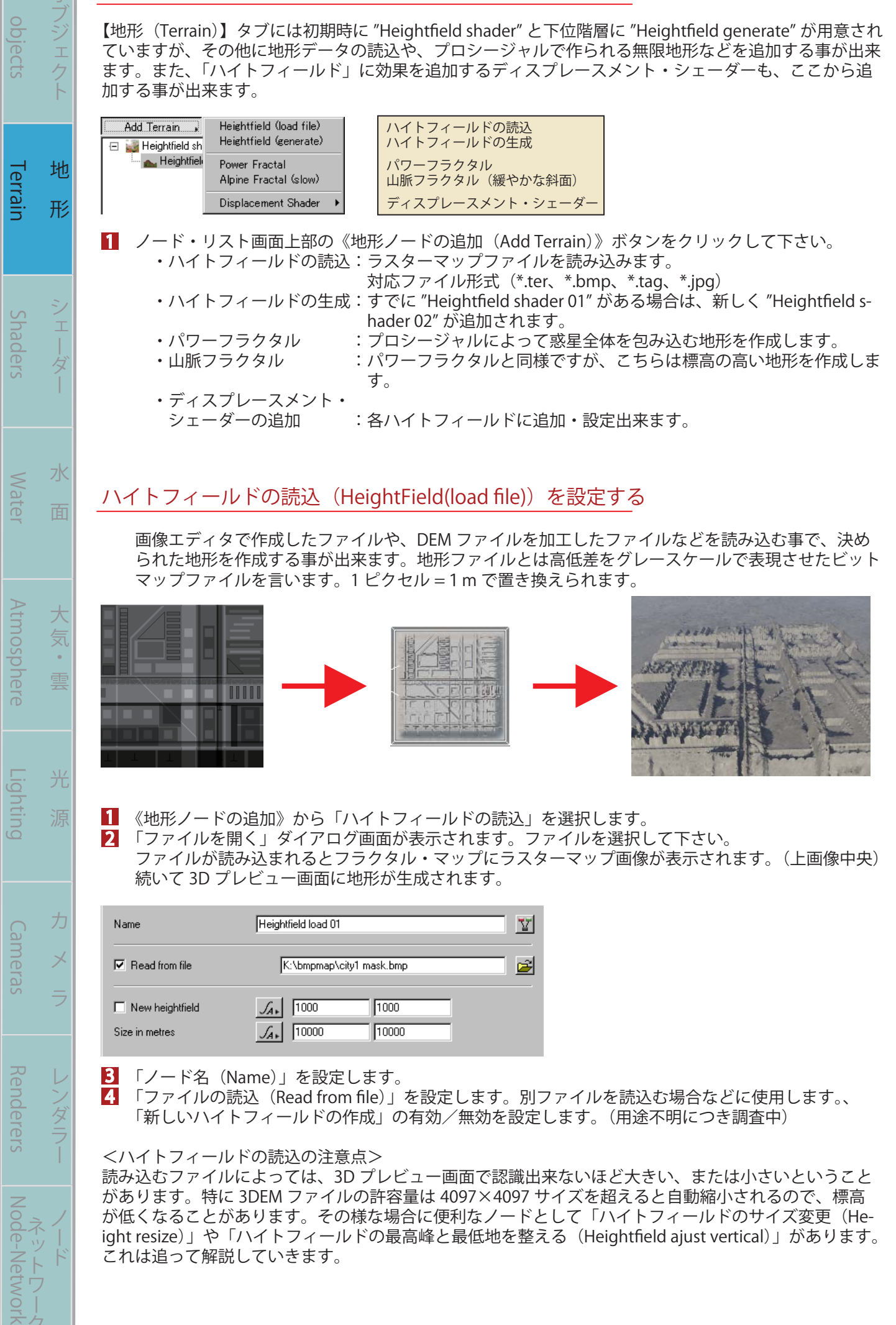

## 地形生成(Heightfield generate)を設定する

ラスターマップと同様、ハイトフィールド・シェーダーに付随する"地形生成(Generate)"は有限の地 形であるため、任意のサイズ内に作られる地形となります。応用で、後述のプロシージャルで作られる " パワーフラクタル(Power Fractal)" という無限の地形上に重ねて配置する事も出来ます。また、ハイ トフィールドの地形を整列させて配置することで広大な地形を形成することも出来ます。

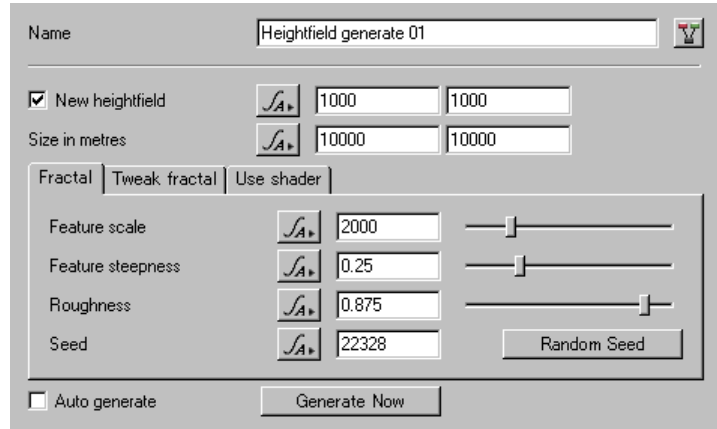

2 1

気

雲

光

力

1

Terrain Shaders Water Atmosphere Lighting Cameras Renderers Node-Network

Lighting

Cameras

**Kenderers** 

**Atmosphere** 

オブジェクト 地 形 シェーダー 水 面

 $\frac{1}{1}$ 

水

面

地

形

objects

Terrain

Suaders

**Mater** 

まる まんな きょうかん しゅうしょう アイ・プレート しゅうしょう しゅうしょう アイ・プレート しゅうしょう しゅうしょう

棊

礎

メーコ

ー

 $\int \int$  $\overline{\phantom{a}}$ 

バー チュートリアル 活 用 術 用 語 集

活

用

術

用

語

集

チュートリアル

 《地形ノードの追加》から「ハイトフィールドの作成」を選択します。 「ノード名 (Name)」を設定します。

「新しいハイトフィールド地形を生成する (New heightfield)」の有効/無効を設定します。 x、z軸方向の断面数を設定します。それぞれ (1,1) で数値設定すると地形は作成されません。 3

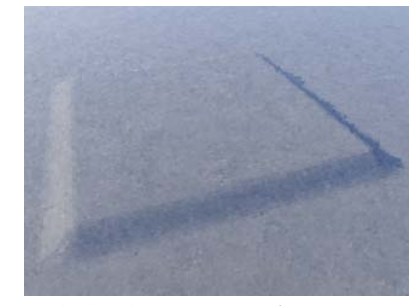

出来上がります。

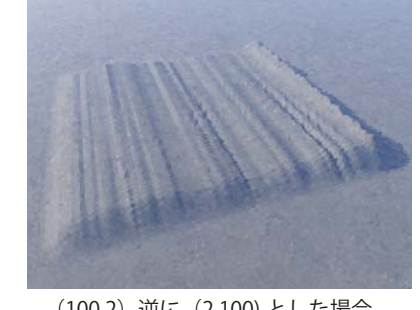

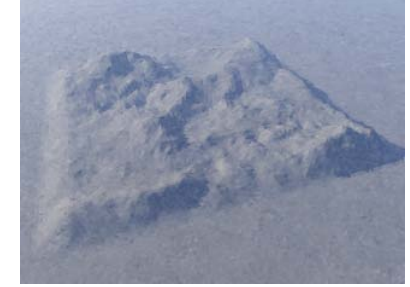

(2,2)だと台形の平面が (100,2)逆に(2,100) とした場合、 (100,100)の平均地形。左図を参考に すると狙った地形が作成出来るかも・

「底面積 (Size in metres)」を設定します。底辺x、z軸の値(単位はm)を設定します。 「自動生成(Auto generate)」の有効/無効を設定します。手早くランダムな地形を作成する場合は、 有効にチェックを入れます。(現在バグが確認されています) 4 5

<mark>6</mark> 《生成開始(Generate Now)》のボタンをクリックすることで地形生成が開始されます。

#### フラクタル(Fractal)を設定する

「地形の最大高度 (Feature Scale)」を設定します。数値が高いほど高度な地形が出来ます。

「勾配の険しさ (Feature steepness)」を設定します。数値を高くすると地形そのものの高度も上が ります。また、「地形の粗さ」のパラメータと深く密接しています。 2

 「地形の粗さ(Roughness)」を設定します。 3

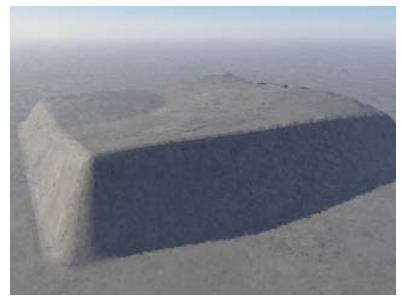

Roughness:0 Roughness:0.85 Roughness:0.85

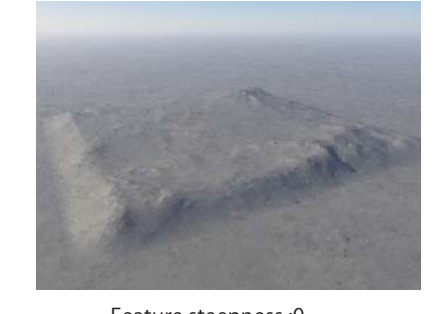

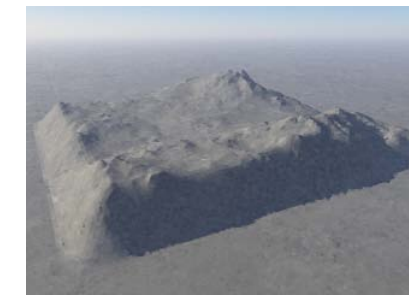

Feature steepness :0.35 Feature steepness :0 Feature steepness :0.25

 「要素数(Seed)」を設定します。フラクタル演算に使う数値です。数値が高いほどすべての要素に 影響するため、起伏に富んだ地形が生成出来ますが、生成時間もかかります。 4

(T-006)

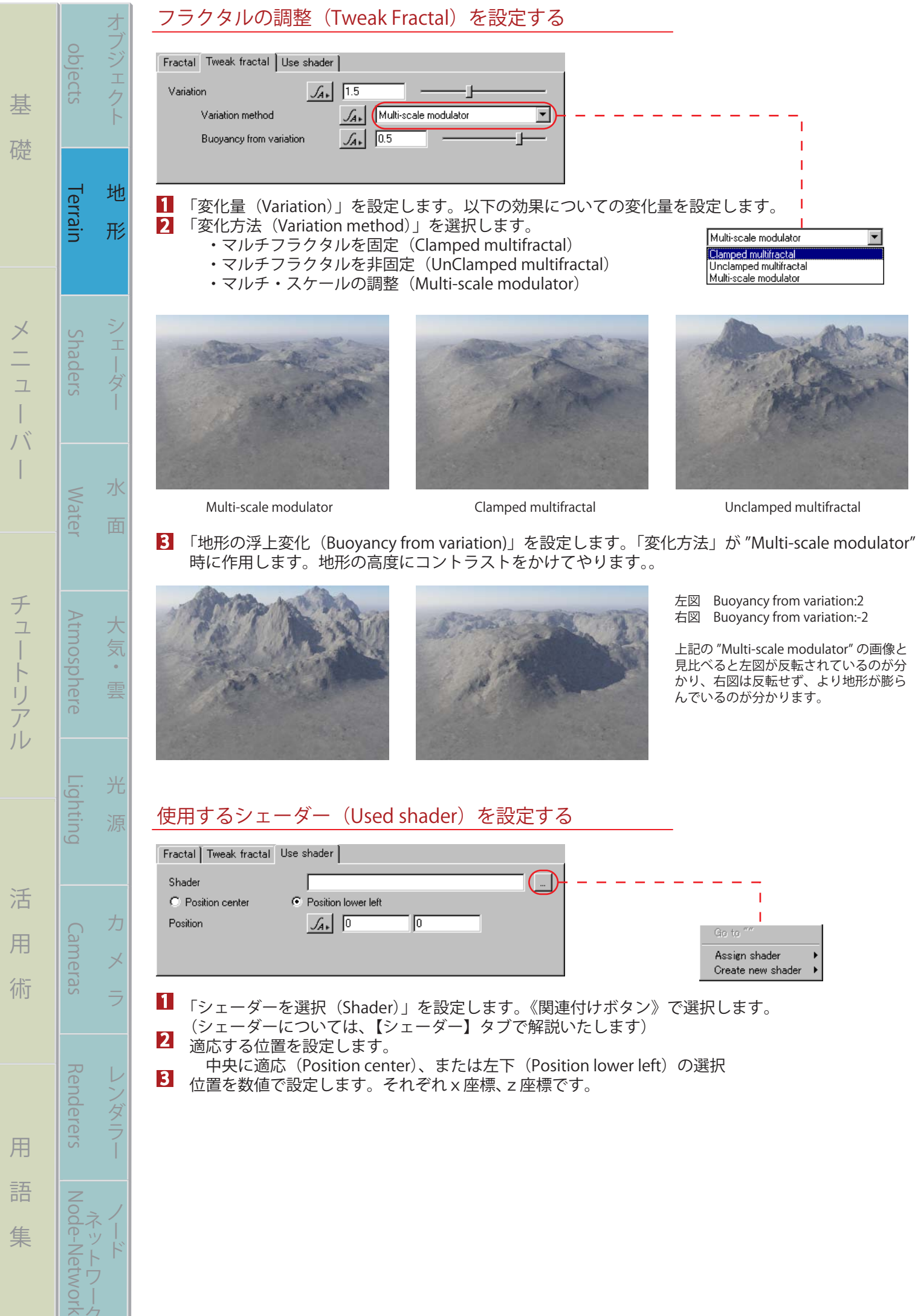

デカ

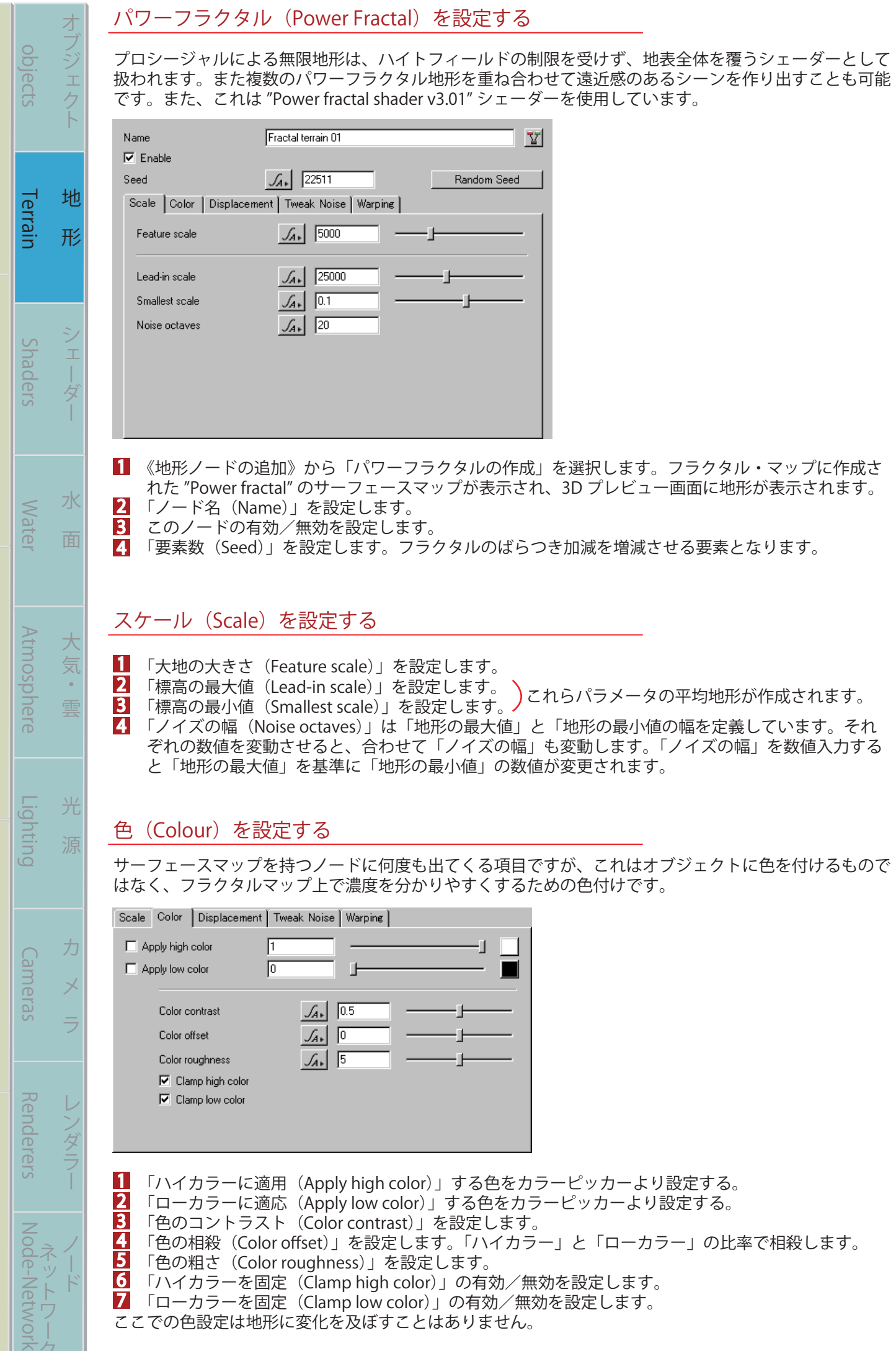

**メント・メント・メント スキー・メント スキー・メント スキー・メント スキー・メント スキー・メント スキー・メント スキー・メント スキー・メント スキー・メント スキー・メント スキー・メント** 

基

礎

バー チュートリアル 活 用 術 用 語 集

活

 $\overline{a}$ 

術

 $\overline{a}$ 

語

集

゙ク

チュートリアル

(T-008)

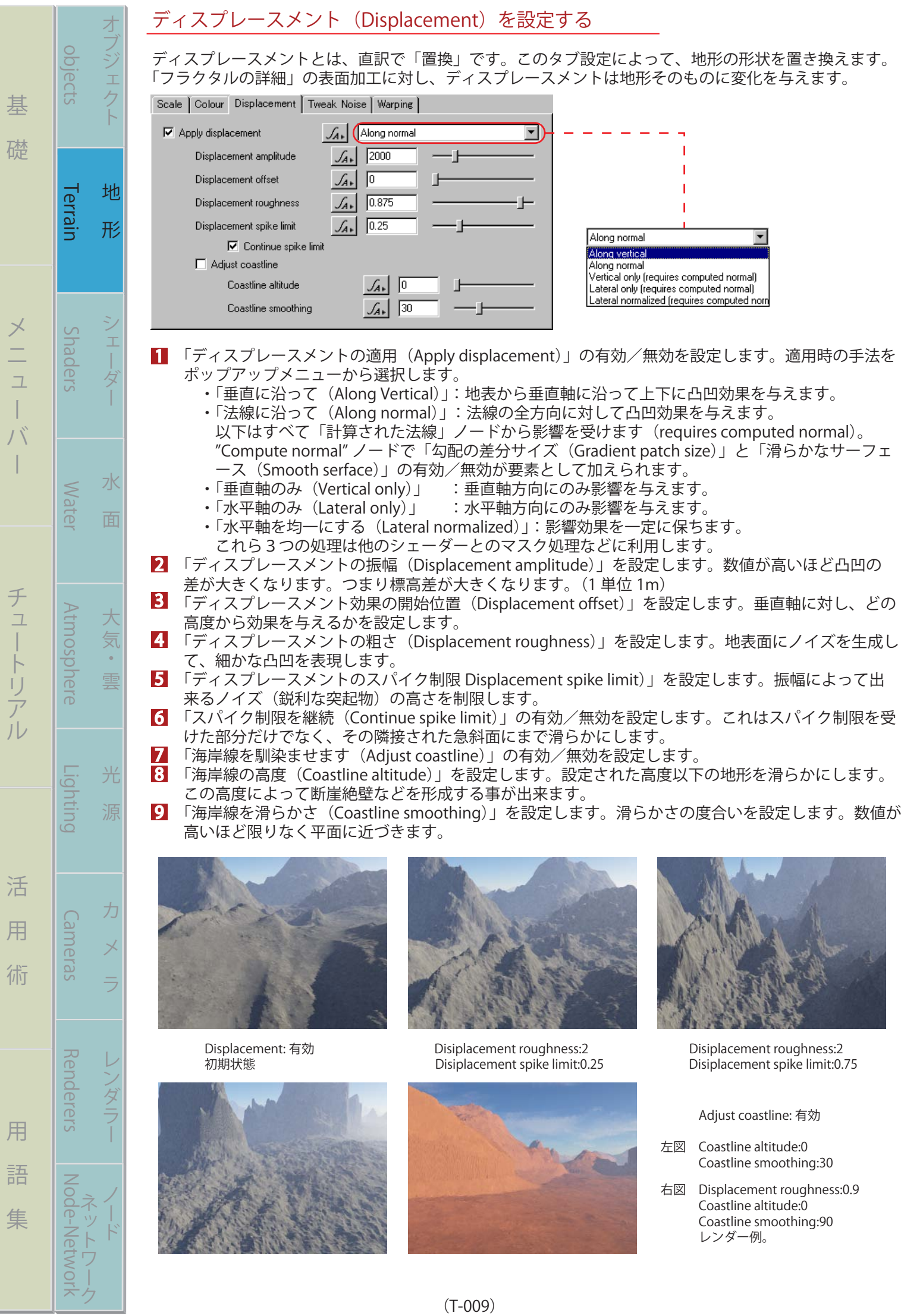

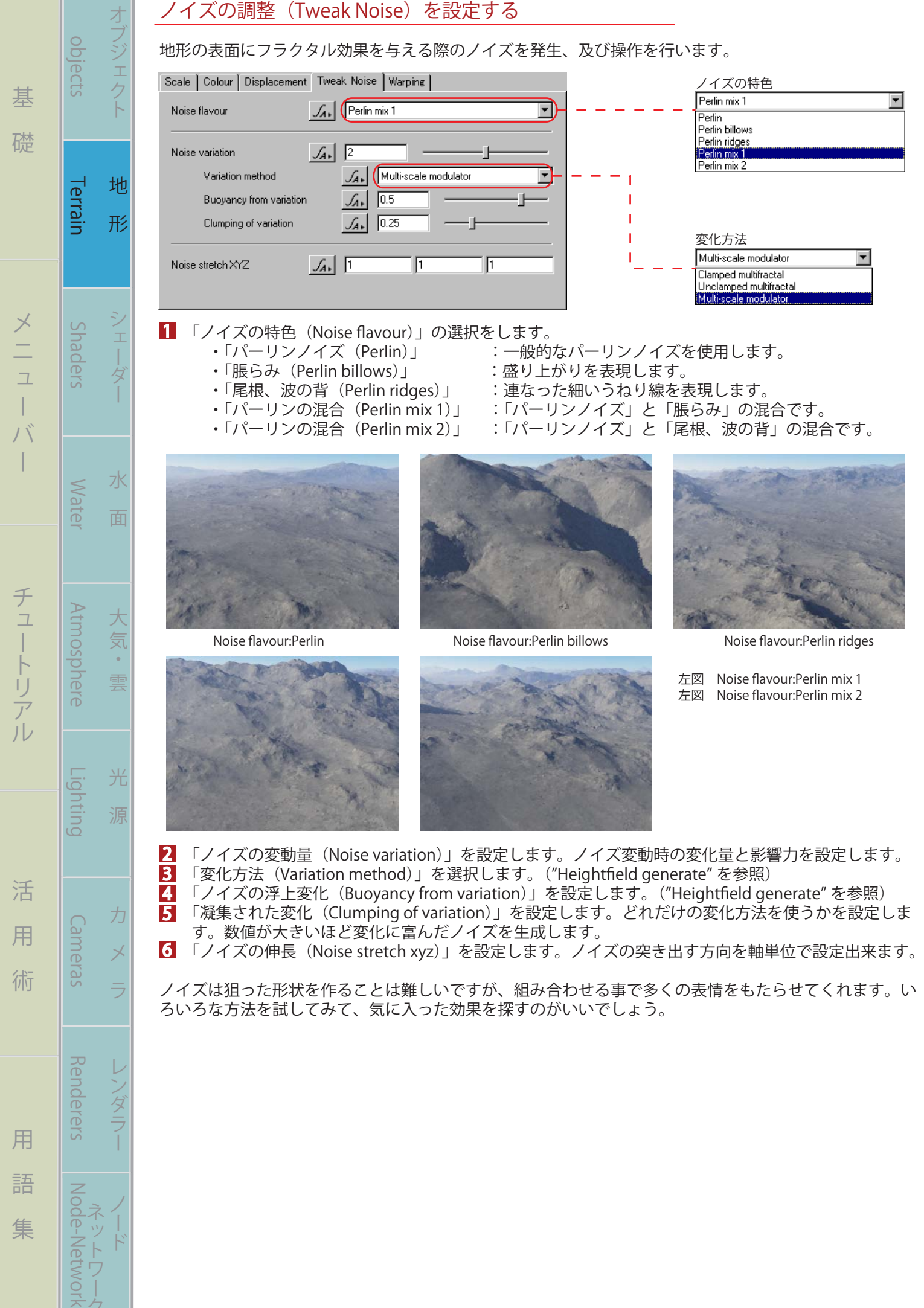

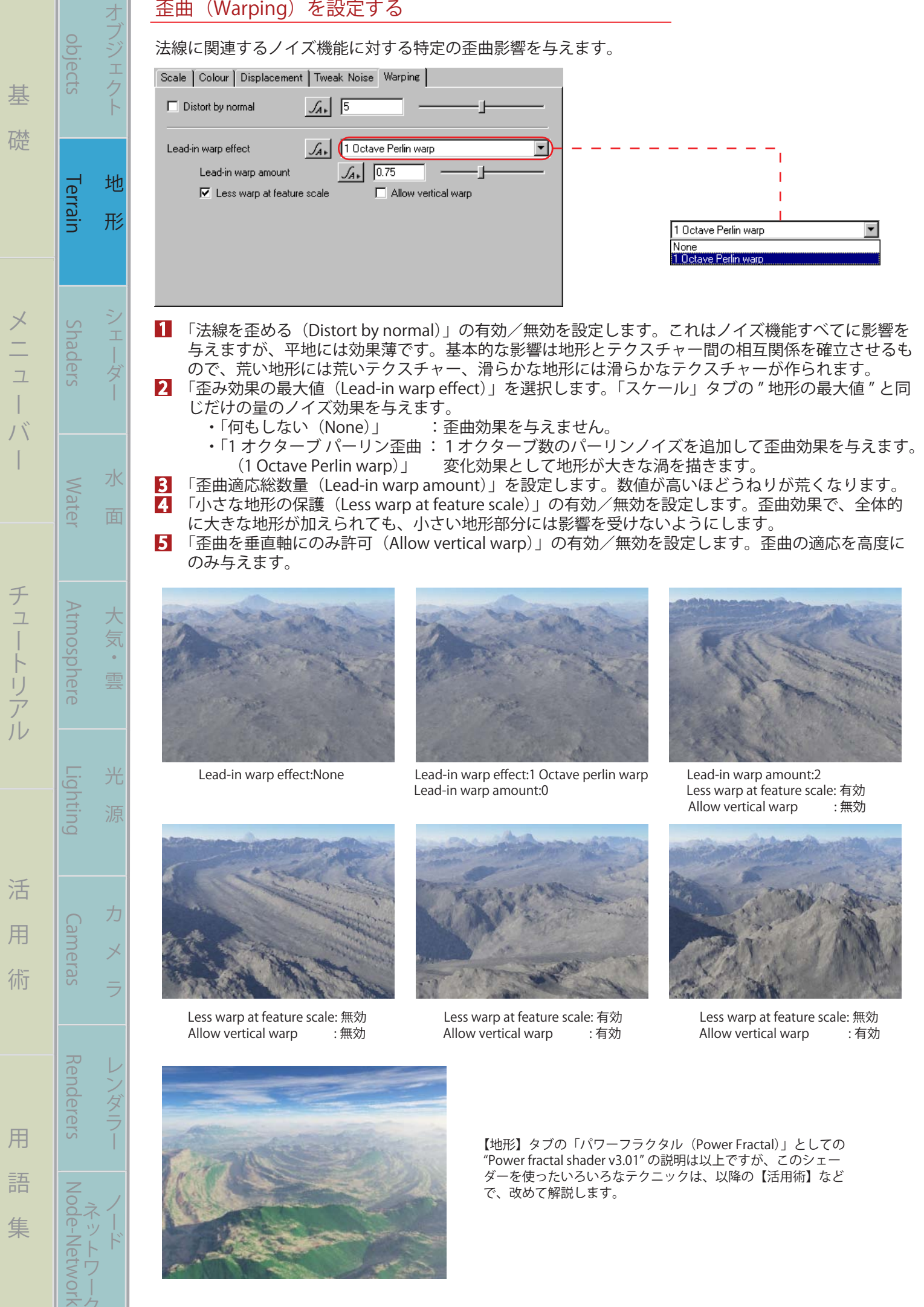

ネカ

## 山脈(Alpine Fractal)を生成する

これは、"Alpine fractal shader" が使われています。前項の「パワーフラクタル」の無限地形に対し、これ は、無限山脈(高度な山々の連峰)を生成します。

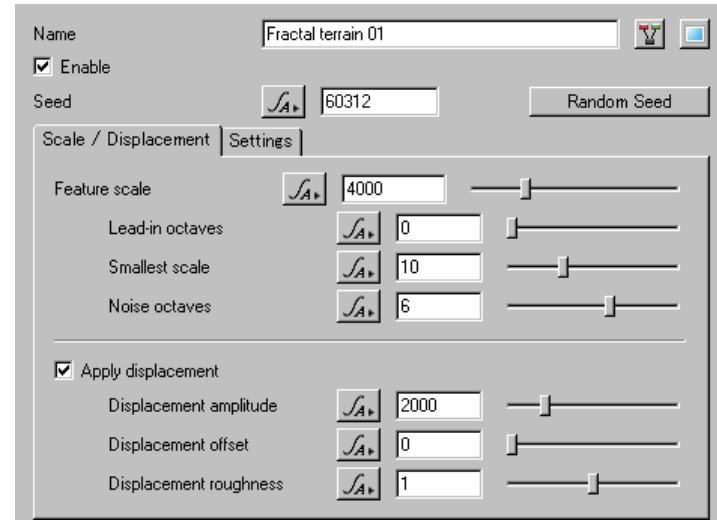

「名前(Name)」を設定します。

まる まんな きょうかん しゅうしょう アイ・プレート しゅうしょう しゅうしょう アイ・プレート しゅうしょう しゅうしょう

基

礎

ー

 $\int \int$  $\overline{\phantom{a}}$ 

オブジェクト 地 形 シェーダー 水 面

 $\frac{1}{1}$ 

水

面

地

形

1

objects

**Terrain** 

Shaders

**Mater** 

気

雲

光

Terrain Shaders Water Atmosphere Lighting Cameras Renderers Node-Network

Lighting

Cameras

**Kenderers** 

**Atmosphere** 

バー チュートリアル 活 用 術 用 語 集

活

用

術

用

語

集

チュートリアル

2 ノードの有効/無効を設定します。 2

 「要素(Seed)」を設定します。フラクタルの周波数値のようです。数値で形状が決められています。 3

#### 大きさ/ディスプレースメント(Scale/Displacement)を設定する

<mark>1</mark> 「大地の大きさ(Feature scale)」を設定します。

<mark>2</mark> 「使用するオクターブ数(Lead-in octaves)」を設定します。バーリンノイズでフラクタルを構成しま すが、その際に使われるオクターブ数を設定します (0-3)。数値が高いほど、複雑な地形を作ります。 「最低高度(Smallest scale)」を設定します。 3

- 「ノイズのオクターブ数(Noise octaves)」を設定します。"Lead-in octaves" と同様です。 4
- 「ディスプレースメントの適用(Apply displacement)」の有効/無効を設定します。 5
- 6 「ディスプレースメントの振幅(Displacement amplitude)」を設定します。
- 「ディスプレースメント効果の開始位置(Displacement offset)」を設定します。 7
- 6 「ディスプレースメントの粗さ(Displacement roughness)」を設定します。

## 環境等(Settings)を設定する

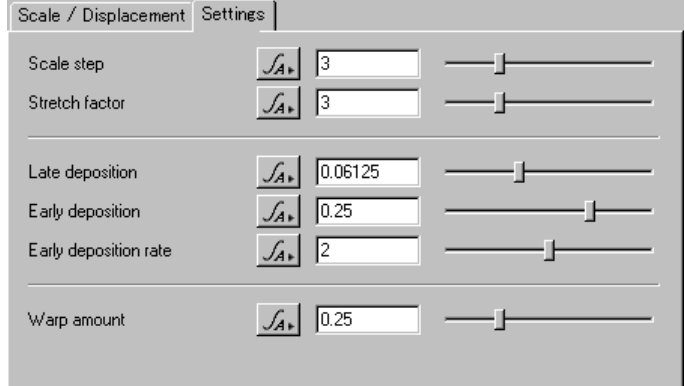

「大きさの段階(Scale step」を設定します (2-6)。山が小さくなるほど、隣接距離が離れます。 1

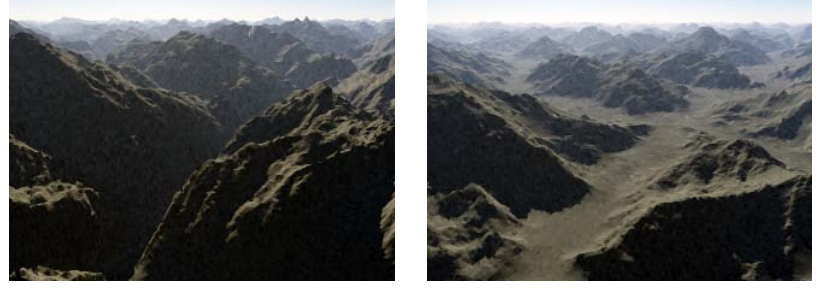

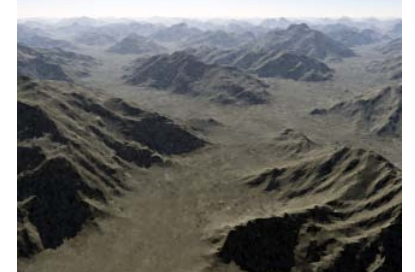

 「伸張要素(Stretch factor)」を設定します。「大きさの段階」とは違い、これは山の頂上に向かって 斜面を引っ張りあげたような効果となります。山と山との同士の間隔はそのままです。 1

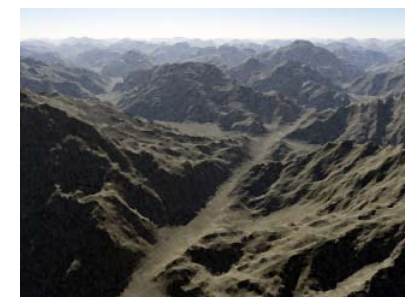

まる まんな きょうかん しゅうしょう アイ・プレート しゅうしょう しゅうしょう アイ・プレート しゅうしょう しゅうしょう

棊

礎

ー

 $\int \int$  $\overline{\phantom{a}}$ 

オブジェクト 地 形 シェーダー 水 面

地

形

objects

**Terrain** 

Suaders

**Mater** 

大 気

雲

光

力

Е

水

面

3

Terrain Shaders Water Atmosphere Lighting Cameras Renderers Node-Network

Lighting

Cameras

**Kenderers** 

**Atmosphere** 

バー チュートリアル 活 用 術 用 語 集

活

用

術

用

語

集

チュートリアル

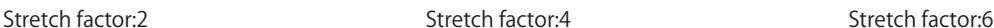

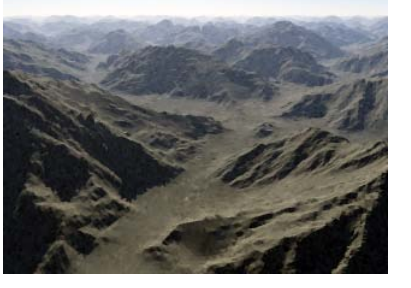

「遅い堆積 (Late deposition)」を設定します。堆積の盛り上がりを設定します。数値が上がるほど、 堆積量が減っていきます。 2

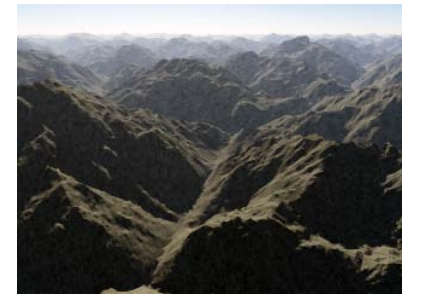

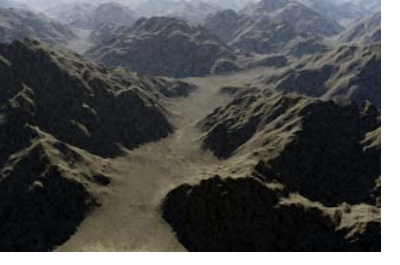

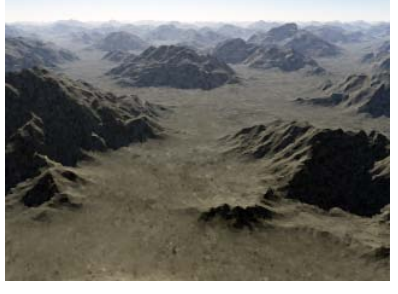

Late deposition:0 Late deposition:0.1 Late deposition:0.3

 「早い堆積(Early deposition)」を設定します。傾斜に積もる堆積で、数値が上がるほど表面が滑ら かになります。

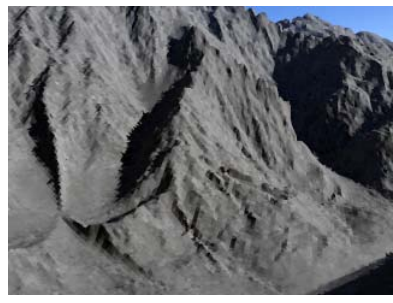

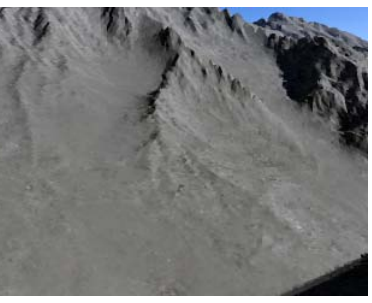

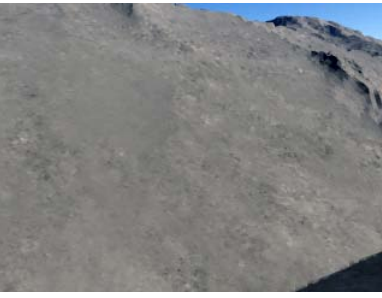

Early deposition:0.1 Early deposition:0.2 Early deposition:0.5

「早い堆積率 (Early deposition rate)」を設定します。「早い堆積」の適応量を設定します。 「歪曲総数量(Warp amount)」を設定します。数値を高くするほど、地形が渦を描きます。 5 4

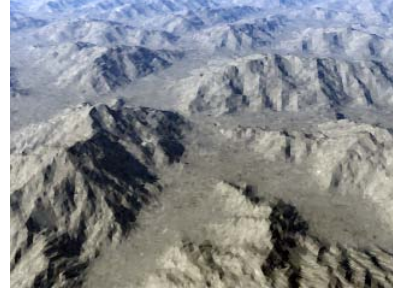

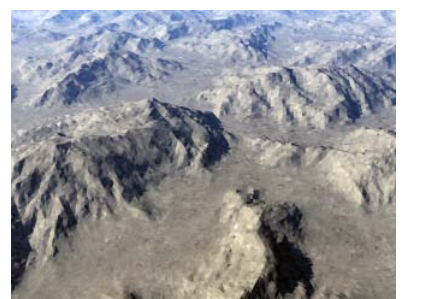

Warp amount:0 **Warp amount:0.5 Warp amount:0.5 Warp amount:2** 

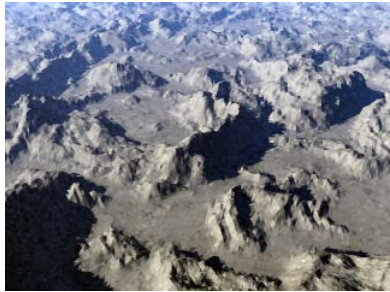

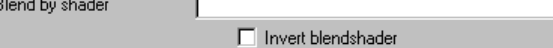

- 「このノードのシェーダーを適用 (Blend by shader)」の有効/無効を設定します。有効にした場合、 関連付けボタンからシェーダーを指定します。 7 6
	- 「シェーダーを反転して使用 (Invert blend shader)」の有効/無効を設定します。

これらの解説は、【活用術】で実践を取り入れて説明します。

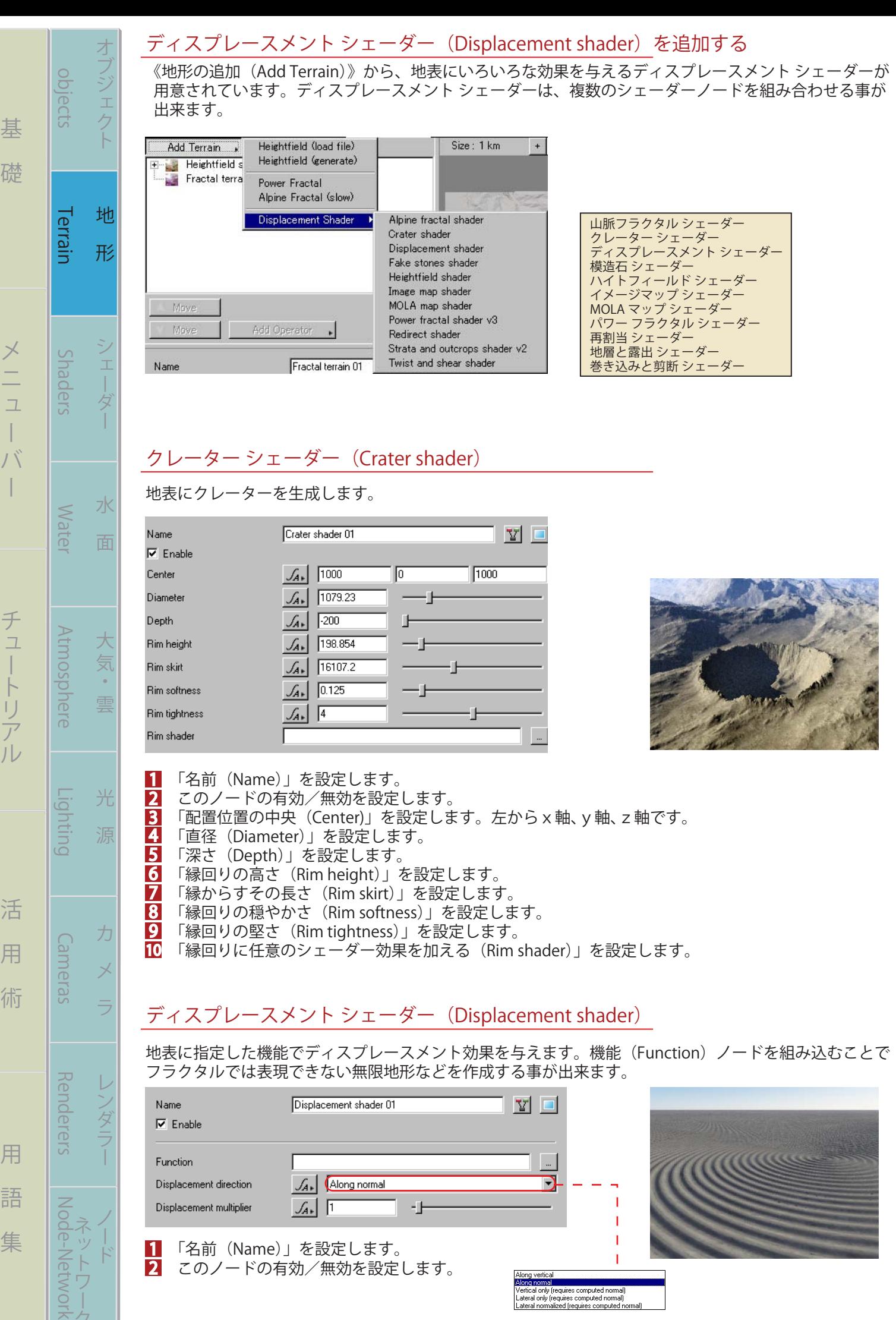

は<br>マーク<br>ネク

- 「機能(Function)」の選択をします。Function ノードでは、いろいろな演算機能を用意しており、 その組み合わせでサンプルの様な地形なども簡単に作り出すことができます。 3
- 「ディスプレースメントの方向 (Displacement direction)」を選択します。ディスプレースメント効 果の適用方向を選択します。「パワーフラクタル(Power Fractal)」を参照して下さい。 4
- 「ディスプレースメントの乗数(Displacement multiplier)」を設定します。数値が高いほどディスプ レースメント効果が大きくなります。 5

## 模造石シェーダ(Fake stones shader)

まる まんしゅう スター・スター・スター アルバー・スター アルバー・スター アルバー・スター アルバー・スター アルバー・スター アルバー・スター アルバー・スター アルバー

基

礎

objects

Terrain

Suapers

Water

オフジェク

地

形

ー

 $\int \int$  $\overline{1}$ 

バー チュートリアル 活 用 術 用 語 集

活

用

術

用

語

集

チュートリアル

Terrain Shaders Water Atmosphere Lighting Cameras Renderers Node-Network

**FIGUITIO** 

Cameras

**Kenderers** 

NOON-NETWON

**Atmosphere** 

疑似石を作成するためのシェーダです。水底の丸石から地上に転がる大きな岩などを地形の一部として 扱われるため、オブジェクトとは違い、無限大地に広げることが出来ます。

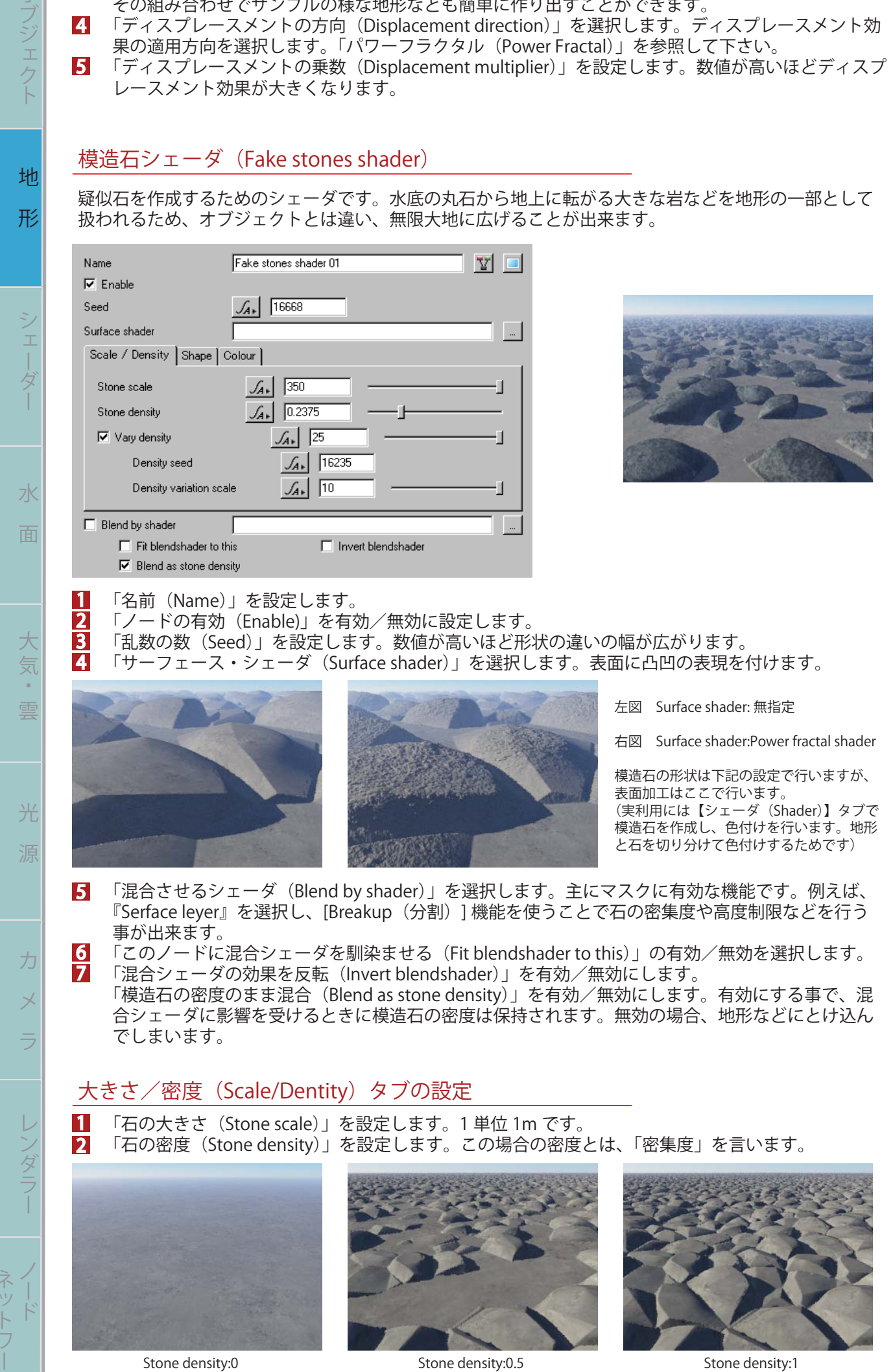

(T-015)

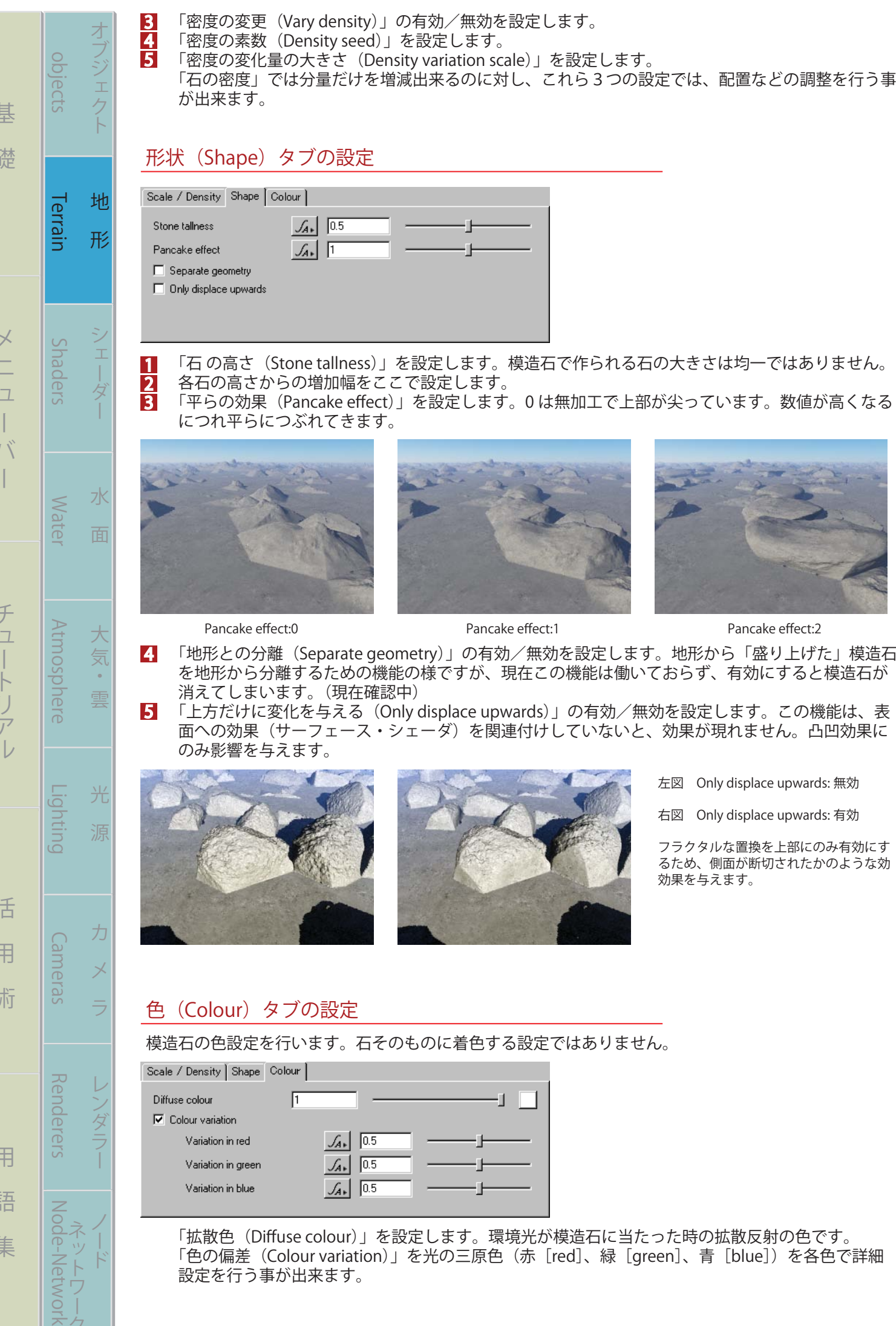

まる まんしゅう スター・スター・スター アルバー・スター アルバー・スター アルバー・スター アルバー・スター アルバー・スター アルバー・スター アルバー・スター アルバー

バー チュートリアル 活 用 術 用 語 集

ミュク

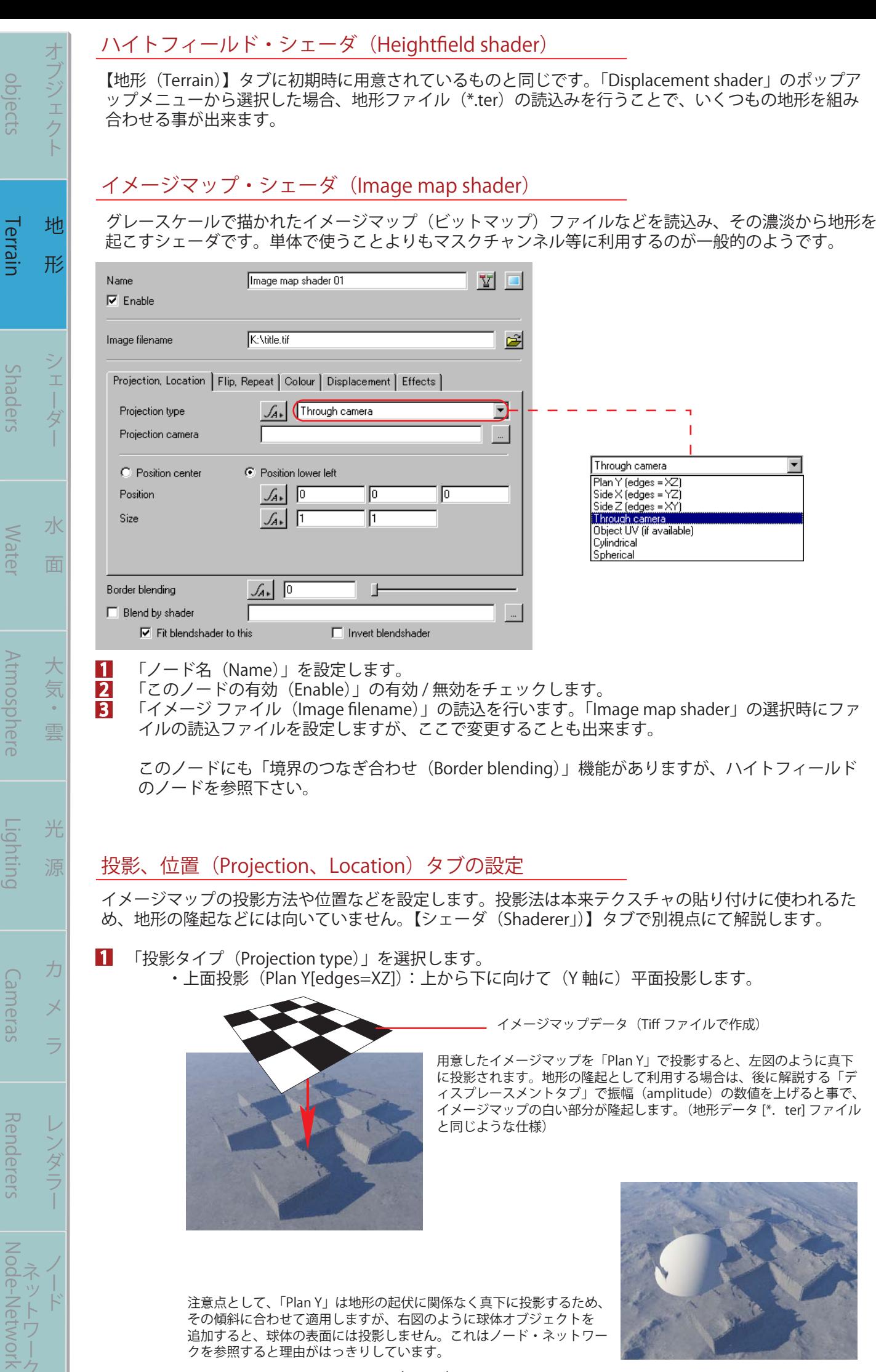

まる まんしゅう スター・スター・スター アルバー・スター アルバー・スター アルバー・スター アルバー・スター アルバー・スター アルバー・スター アルバー・スター アルバー

 $\sum_{\nu}$  $\overline{\phantom{a}}$ 

基

礎

バー チュートリアル 活 用 術 用 語 集

活

用

術

用

語

集

チュートリアル

(T-017)

その傾斜に合わせて適用しますが、右図のように球体オブジェクトを 追加すると、球体の表面には投影しません。これはノード・ネットワー

クを参照すると理由がはっきりしています。